# DVS Surveillance Client Installation Guide.

(for Client V7.3 / v7.4)

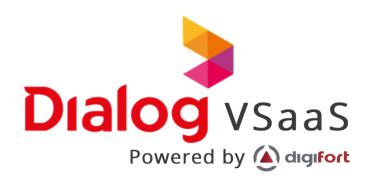

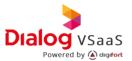

## Copyright © Dialog Broadband Networks (Pvt) Ltd. 2021. All rights reserved

No part of this document may be reproduced or transmitted in any form or by any mean without prior written consent of Dialog Axiata (Pvt.) Ltd.

#### **Trademark and Permissions**

And other Dialog trademarks are trademarks of Dialog Broadband Networks (Pvt) Ltd. All other trademarks and trade names mentioned in this document are property of their respective holders.

#### **Notice**

The purchased products, services and features are stipulated by the contract made between Dialog and the customer. All or part of the products, services and features describe in this document may not be within the purchase scope or the usage scope. Unless otherwise specified in the contract, all statements, information, and recommendations in this document are provided "AS IS" without warranties, guarantees or representations of any kind, either express or implied.

The information in this document is subject to change without notice. Every effort has been made in the preparation of this document to ensure accuracy of the contents, but all statements, information, and recommendations in this document do not constitute a warranty of any kind, express or implied.

# Dialog Broadband Networks (Pvt) Ltd.

Address: Dialog Broadband Networks (Pvt) Ltd.

No. 475, Union Place, Colombo 02, Sri Lanka

Website: www.dialog.lk

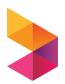

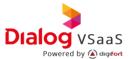

## **About This Document**

## **Purpose**

This document describes the overview, installation and configuration methods of Dialog VMS applications, including Administration Client, Surveillance Client and other minor application scenarios.

#### **Intended Audience**

This document is intended for;

- Technical support engineers
- Installation and commissioning engineers
- Field maintenance engineer
- System maintenance engineers

## **Symbol Conventions**

| Symbol   | Description                                                                                                    |  |  |
|----------|----------------------------------------------------------------------------------------------------|--|--|
| <u> </u> | Indicates a considerable situation which should be considered during installation, if not voided will result in malfunctioning of the services. |  |  |
| (i)      | Indicates information that should proceed during installation and configuration, if void will affect future services.                           |  |  |
|          | Calls attention to important information, best practices and tips.                                                                              |  |  |

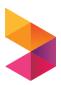

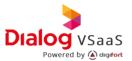

# **Change History**

| Version | Date       | Description                                |
|---------|------------|--------------------------------------------|
| 1.0     | 2020-10-28 | This issue is the first official release.  |
| 2.0     | 2020-11-02 | Document Update after new software update. |
| 3.0     | 2020-11-05 | Mobile Installation guide included.        |
| 4.0     | 2021-03-10 | For New application Version                |
| 4.1     | 2021-05-11 | Document Version Update                    |
| 5.0     | 2021-05-24 | Updated with latest app update 3.0.1.0     |
| 5.1     | 2021-06-24 | Updated with latest app update 3.1.0.0     |
| 5.2     | 2021-07-12 | Updated with latest app update 3.1.2.2     |
| 6.0     | 2023-04-25 | Updated with latest app update 4.0.0       |

# Application Version – What is new

Application V4.0.0 release 2023-04-25

- Simple and lite weight installer.
- Directly install DVS Surveillance client.

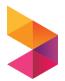

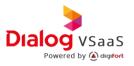

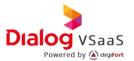

# 1. Specifications and Installation

This section describes Dialog VSaaS Video Management Server in terms of its specification and installation process.

# 1.1. Specifications

This section describes the hardware requirements for the installation of Dialog VMS.

## 1.2. Installation

This section describes the installation process of Dialog VMS.

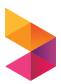

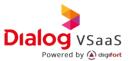

# 2. Specifications

① Depending on the services requested by the customer the hardware requirement will be changed.

# 2.1. Supported OS

- Windows Server 2019
- Windows 2016 Server
- Windows Server 2012 R2
- Windows Server 2012
- Windows Server 2008 R2
- Windows Server 2008
- Windows 10
- Windows 8.1
- Windows 7
- NOTE: 64-bit Windows editions will work, although Dialog VMS is a 32-bit application.

## 2.2. Minimum Hardware Requirement

| Feature               | <b>CPU</b> requirement   | Memory | Storage |
|-----------------------|--------------------------|--------|---------|
| Administration Client | Intel® CORE i5 or higher | 8GB    | 10GB    |
| Surveillance Client   | Intel® CORE i5 or higher | 8GB    | 10GB    |

NOTE: Above hardware requirements are minimum values and will be changed upon the number of cameras attached to your server.

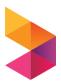

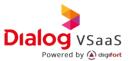

# 3. Installation

This section is describing the installation process of Dialog Video Management System.

• Download the required Packages here. Dialog team will inform you the Client version that you need to download.

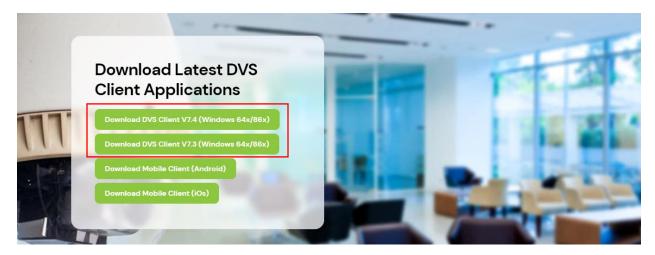

• Navigate to the downloaded file and double click to run the setup.

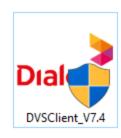

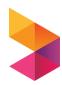

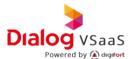

• Allow the application from UAC control.

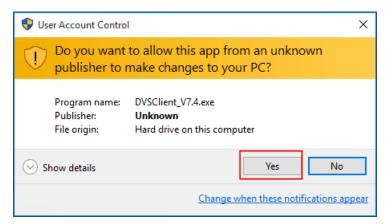

• From the popup window, Accept EULA by checking the checkbox and click continue.

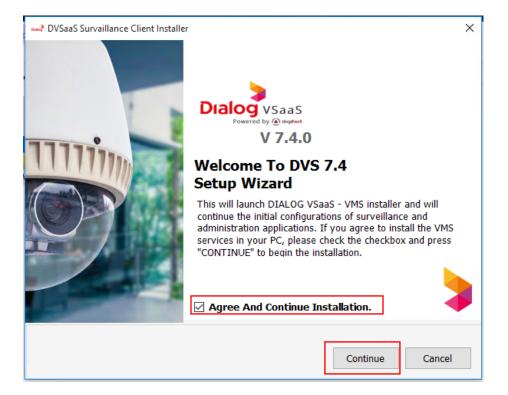

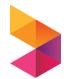

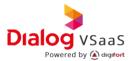

• Click install to begin installation.

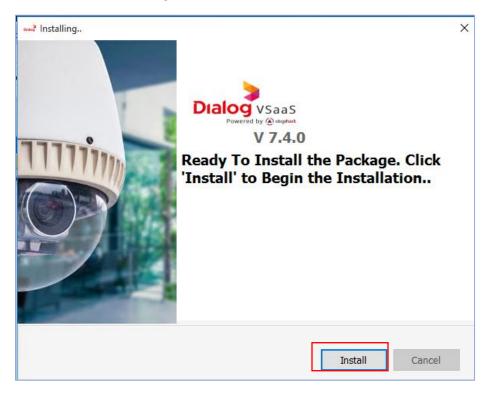

• Let the application to complete the installation.

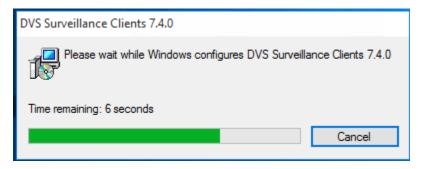

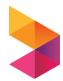

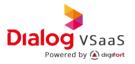

• Once Completed the installation, click Finish to complete the installation process.

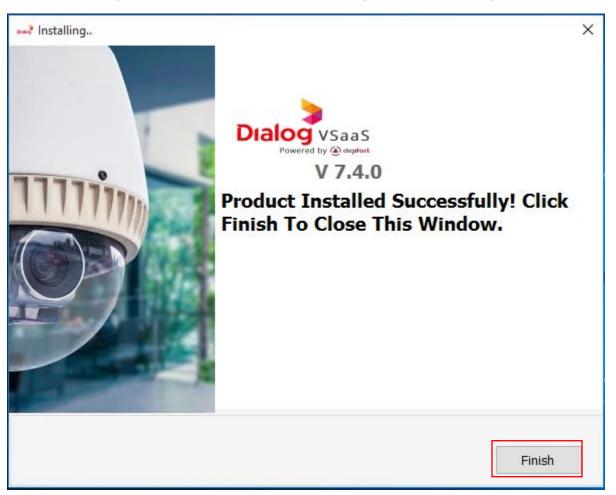

------ EOD ------

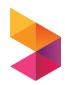